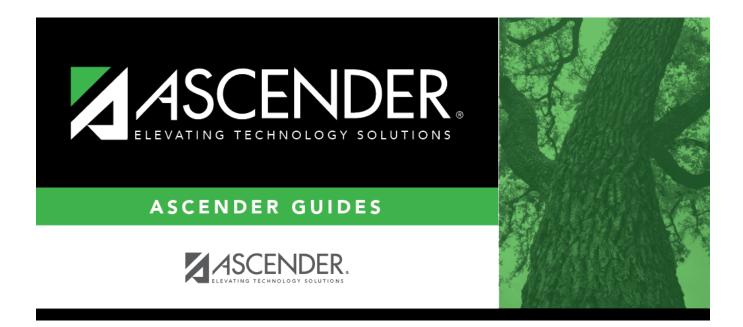

# **HRG0200 - At Risk Student List**

i.

### **Table of Contents**

| HRG0200 - At Risk Student List | <br>1 |
|--------------------------------|-------|
| HKGUZUU - AT KISK Student List | <br>T |

# HRG0200 - At Risk Student List

#### Registration > Reports > Historical Cumulative Reports > HRG0200 - At Risk Student List

This report lists all at risk records and criteria for students enrolled within the specified date range and identified as at risk. The student's grade level, demographic data, and active status are displayed according to the latest entry date of the specified school year range.

#### Run the report:

| Parameter                                | Description                                                                                                    |
|------------------------------------------|----------------------------------------------------------------------------------------------------|
| From School Year (YYYY)                  | Type the beginning year for the range of school years.                                                                                                    |
| To School Year (YYYY)                    | Type the ending year for the range of school years.                                                                                                    |
| Campus ID (Blank for All)                | Type the three-digit campus ID, or click it o select the campus.<br>Leave blank to select all campuses in the district.                                                                                                    |
|                                          | <b>NOTE:</b> If you select to create the report for all campuses, any campuses excluded from district reporting (i.e., campuses that have the <b>Exclude from District Reporting</b> field selected on Registration > Maintenance > Campus Profile > Campus Information Maintenance > Control Info) are not included in the report. However, you can generate the report for an individual excluded campus by entering the campus ID. |
| Include Withdrawn<br>Students (Y, N)     | Y - Include withdrawn students.<br>N - Do not include withdrawn students.                                                                                                    |
| Grade Level (Blank for All)              | Type the two-character grade level, click is to select the grade level, or leave blank to select all grade levels.                                                                                                    |
| Print Student SSN (Y, N, M)              | Y - Print the entire social security number.<br>N - Print XXX-XX-XXXX for the social security number.<br>M - Print the masked social security number (e.g., XXX-XX-1234).                                                                                                    |
| Include Documentation<br>Checkbox (Y, N) | Y - Print a check box next to each At Risk indicator. The check box is selected if the corresponding <b>Documentation</b> field is selected on Maintenance > Student Enrollment > At Risk.<br>N or blank - Do not print the documentation check boxes.                                                                                                    |

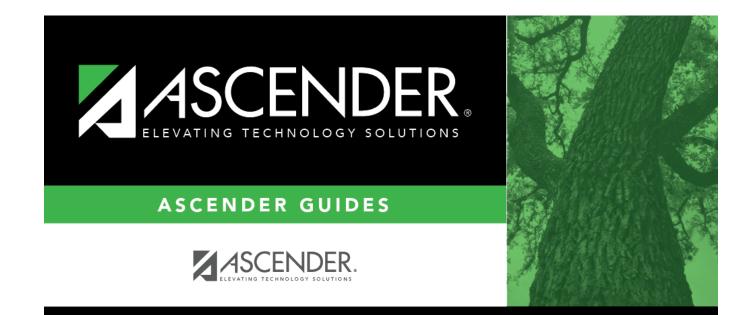

## **Back Cover**